Enjoy Optimal Trading with us.

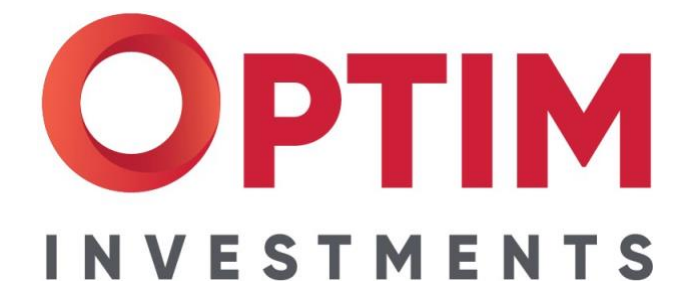

# **OPTIM Investments** TRADING MANUAL

Updated: 12 October 2020

# **CONTENTS**

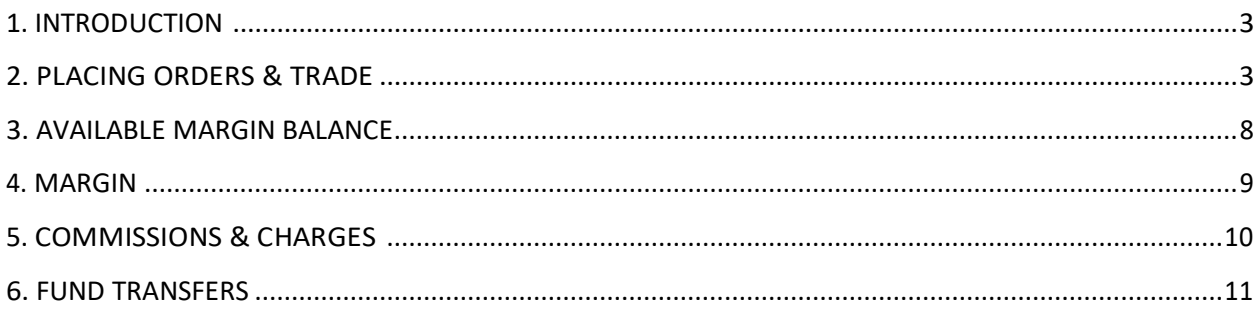

**Trade Responsibly:** Contracts for Differences ('CFDs') and Spread Bets are derivative financial products that are traded on margin ('Leveraged Products'). Trading on margin carries a significant level of risk since leverage can magnify your profits as well as your losses. Thus, Leveraged Products may not be suitable for you as you may lose all your invested capital. You should not risk more than you are prepared to lose. If you are unsure about trading, you may wish to seek independent advice first. Please read carefully our Risk Disclosure Notice for further details on the risks of trading Leveraged Products.

# <span id="page-2-0"></span>**1. INTRODUCTION**

This Trading Manual (the "**Manual**") provides general information and worked examples on OPTIM Investments Limited (the "**Company**") trading services when using the Company's MetaQuotes MetaTrader 5 (MT5) trading platform/Web Trader/Mobile platform to mean all trades and orders executed with the MetaTrader 5 (MT5) plat

The Manual forms part of our Client Agreement with you. It is intended to be read alongside our Client Agreement AND both documents shall be subject to the mandatory laws of Mauritius. If there is any inconsistency between the Manual and our Client Agreement will prevail subject to the laws of Mauritius.

Contracts for Difference ("**CFDs**") are leveraged products that carry a high degree of risk. They are not suitable for everyone. You should not trade with us unless you understand the nature of the transaction you are entering into and the extent of your potential loss from a trade. You must satisfy yourself that it is suitable for you in the light of your circumstances, financial resources and investment objectives. If you are in any doubt you should seek independent advice. You trade entirely at your own risk.

# <span id="page-2-1"></span>**2. PLACING ORDERS & TRADE**

# **2.1 Contract Sizes**

The contract sizes for all instruments can be found on the MetaTrader 5 (MT5) Client Terminal in the Market Watch window. The MetaTrader 5 platform is provided and maintained by [MetaQuotes Ltd.](https://www.metaquotes.net/en/company)

# **2.2 Placing Orders and Trades**

To open or close a trade with us, you must first submit a trading order ("Order") to us. You may submit an Order online via the MT5 Client Terminal, or by speaking to us on the telephone during our Helpdesk Hours.

When trading via the MT5 Client Terminal, all Orders submitted by you are immediately sent to the MT5 Server. Upon receipt of your Order, the MT5 Server transmits the order request to us.

#### **2.3 Some factors that may impact your Orders**

This section cannot and does not attempt to explain all of the information that is relevant to our trading service. For this information please refer to all of the documents that form our Agreement with you.

### 2.3.1 Execution Venue

The Company acts as the main execution venue, as principal and the sole counterparty in all client Orders. Solely for risk mitigation purposes (but not with respect to sourcing price data), the Company may use several liquidity providers with which it may hedge some or all of its exposure in certain assets in accordance with its hedging strategy, thereby transferring the market risk to another counterparty. The prices that we shall make available to clients under this model will not be affected by the hedging arrangements from the selected liquidity providers.

Although we take all reasonable efforts, where we use an external counterparty as our liquidity provider, we will not be obliged to enter into any transaction with the client if in doing so we may be at risk of exceeding the liquidity available to us in the underlying market. For larger transactions, we may add an additional mark up or mark down and / or charges to our prices.

If we are unable to execute the Order as there is insufficient liquidity, the Order would be cancelled.

#### 2.3.2 All Orders are dealt with on the basis of price and time priority

Your Order will be matched at the best available price at the time it reaches the relevant order book. This can result in the price you receive being better or worse than the price showing at the time your Order is sent from the MT5 Server.

# 2.3.3 Times that Orders can be set on your Account are restricted

Orders can only be placed during the trading hours of the relevant instrument underlying the CFD. To find out the trading hours, please view the instrument information on our website at [www.optimfx.com.](http://www.optimfx.com/) Pending orders, including contingent Orders such as Stop Loss and Take Profit, cannot be cancelled or amended outside of trading hours.

# 2.3.4 Suspended markets

We may also from time to time suspend trading of an instrument. These measures are in place with the aim of maintaining an orderly trading market. Therefore, in circumstances where the market is suspended:

- We will not normally accept any new Orders and reserve the right not to do so;
- A market Order placed before the price widens beyond a trusted range could be cancelled if execution of the full quantity of the Order is not possible.

#### 2.3.5 Sufficient resources to cover the margin required for your Order

You must normally have sufficient resources in your MT5 Account to cover the margin requirements to support an Order you wish to place. To find out how we calculate your available resources see Section 4 and to understand how margin is calculated please refer to Section 5 of this Manual. Please note that pending orders will not require additional margin until they are filled.

#### 2.3.6 Cancellation and Amendment

You may cancel or amend any part of your Order so long as the Order has not yet been filled for execution by us either directly or to one of our liquidity providers. You may not cancel or amend your Order after that time.

#### **2.4 Types of Orders and their Execution**

The following order types can be placed on the MT5 Client Terminal or Web Trader or Phone based terminal. Please note that non market orders entered on your MT5 Account will be sent from the MT5 Server to us as Fill or Kill Market Orders when triggered.

#### 2.4.1 Market Orders

Market Orders are immediate, subject to sufficient liquidity. If there is insufficient liquidity or the instrument is suspended, the MT5 Server will reject the order.

#### 2.4.2 Limit Orders

Limit Orders are kept on the MT5 Server until such time that they trigger or are cancelled. When a Limit Order triggers, it will be transmitted by the MT5 Server as an Order for immediate execution.

Limit Orders entered onto your MT5 Account can be used to open a trade and can be set to never expire (Good Till Cancelled (GTC)) or you can set a date and time for the expiry. For an Order with an expiry date set, a Limit Order which has not been executed at expiry is automatically cancelled. It may be the case that your Limit Order could be cancelled if there is insufficient liquidity to fill all of your Order quantity. In the case of a GTC Limit Order it will continue to work until it is cancelled.

#### 2.4.3 Stop Market Order

Stop Market Orders are kept on the MT5 Server until such time that they trigger or are cancelled. When an MT5 Stop Market Order triggers, it will be sent by the MT5 Server as an Order for immediate execution.

Stop Market Orders entered onto your MT5 Account can be used to open a trade and can be set to never expire (Good Till Cancelled (GTC)) or you can set a date and time for the expiry. For an Order with an expiry date set, if the Stop Market Order has not been executed at expiry, it is automatically cancelled. In the case of a GTC Stop Market Order it will continue to work until it is cancelled.

#### 2.4.4 Contingent Orders

Take Profit and Stop Loss Orders once placed on the MT5 Account/ Web Trader or mobile terminal are kept on the MT5 Server until such time that they trigger or are cancelled. When the contingent order triggers, it is sent by the MT5 Server as an Order for immediate execution.

#### 2.4.5 Minimum and Maximum Trade Sizes

The contract sizes for all instruments can be found on the MT5 Client Terminal.

#### 2.4.6 Closing Trades and Hedging

In order to close an open trade on your Account, you will need to select and individually close each of the trades that have been originally opened on your Account. The Orders to close the trades will be sent to the MT5 Server in the order you choose to close them. Failure to select an open trade to close may result in a hedged position being created on your Account.

It is possible to hedge your positions on the trading platform. Where you send an order to buy or sell a specific Instrument and you already have an open trade in the same size and Instrument but in the opposite direction, and you have no other trades open at the time, both buy and sell trades will stay open and you will have a hedged position. Please note that overnight financing is charged on both legs of a hedged trade.

Fully hedged positions are not currently margined; however, this is subject to change and the non- hedged part of a trade which is only partially hedged will be subject to Margin Requirements. It is important to note that whilst the hedged position may not be margined it is not a risk free position and will experience losses in the event that the spread between best bid and best offer in the hedged position instrument increases. In the event of spread widening resulting in negative equity on your Account, all open trades may be closed despite them being hedged.

# **2.5 Corporate Actions on your open trades**

One or more of your trades may be affected by a corporate action type event ("**Corporate Action**") the occurrence of which may have a dramatic effect on your trade(s) and/or on your MT5 Account generally. A Corporate Action can include but is not limited to:

- Any rights, scrip, bonus, capitalisation or other issue or offer of shares, warrants or options;
- Any acquisition or cancellation of own shares by the issuer;
- Any reduction, subdivision, consolidation or reclassification of share capital;
- Any distribution of cash or shares, including any payment of dividend;
- A take-over or merger offer;

• Any amalgamation or reconstruction affecting the shares concerned

We will undertake any actions that we consider reasonable and necessary to give effect to the Corporate Action as it relates to your CFD trade(s) with us. The actions we may take upon the occurrence of a Corporate Action are as follows:

- Your MT5 Account may be credited or debited with an amount due;
- Your open trades and/or working Orders including any Take Profit or Stop Loss Orders may be adjusted, closed or cancelled to reflect the terms of the Corporate Action;
- One or more new trades may be opened on your MT5 Account;
- We may increase our margin factor in relation to your affected trade(s);
- We may restrict your MT5 Account so that you are not able to close one or more of your affected trades until after the Corporate Action has passed

We recommend that before you open a trade with us you carry out your own research into whether the trade that you intend to open is liable to be the subject of a Corporate Action and if so the likely effect of that action on the trade that you wish to open.

Below is an example that shows what would happen if a dividend was applied to an Index Instrument. For a dividend adjustment to be applied to your MT5 Account you must hold an open trade at the close of the trading session on the business day before the ex-dividend date.

#### *Dividend example for US SPX500*

*Your MT5 account has a Long 1 MT5 Contract in the SPX500 CFD on Tuesday.*

*SPX500 CFD dividend adjustments can be done on any day before market open. The dividend adjustment for underlying instrument on Tuesday is 0.75 dividend points. The contract size for MT5 SPX500 contract is \$250 per whole point.*

*As you hold a long position in the CFD, you will receive an amount equal to the cash dividend on that instrument. Your MT5 Account will therefore be credited \$187.50, which is calculated as:*

*Dividend adjustment for your open trade = (Dividend adjustment x contract size) x quantity = 0.75 x 250 x 1 =*

#### *\$187.50*

*This amount converted back to the base currency of your account (if different from USD) and is then applied on your account as a cash adjustment.*

*If you held a short open trade, your MT5 Account would be debited an amount equal to the cash dividend in the instrument. This would mean that \$187.50 would have been debited from your account in the above example.*

*Please note that where a dividend applies to a CFD, the price of that instrument can fall by the* 

*amount of the dividend with the net effect on your open trade being equal once the dividend adjustment has been made.*

*The dividend adjustments are made on your MT5 account on the business day of the ex-dividend date.*

#### <span id="page-7-0"></span>**3. AVAILABLE MARGIN BALANCE**

The "Free Margin" shown on your MT5 Account represents your Available Margin balance and is worked out as Equity minus required Margin. Equity is calculated as follows:

- Your account balance;
- Plus, unrealised profits on your open trades;
- Minus unrealised losses on your open trades;
- Minus any accrued charges on your open trades.

#### **3.1 Trading in Instruments that are not in your Base Currency**

Where you open a trade in an Instrument that is not in the base currency of your account with us ("**Base Currency**"), for example where your Base Currency is GBP (£) but you open a trade in Wall Street 30 which is in USD (\$), your MT5 Account will display all charges and profits or losses related toopen trades on your MT5 Account in the Base Currency of your MT5 Account.

- Commission is charged and converted to your Base Currency at the time of opening a position but deducted from your balance after the position is closed.
- Swap charges are accumulated on your MT5 Account and converted to your Base Currency at end of day if the trade is held past this time and deducted from your balance after the open trade is closed.
- Unrealised profits or losses that are traded in non-base currency Instruments are converted to the Base Currency real time using the prevailing exchange rate on the MT5 platform.

#### **3.2 Negative Available Margin Balance**

You must not allow your Free Margin to move into deficit as this means that you do not have sufficient resources on your MT5 Account to support your open trades. It will become negative if the Margin Required on your open trades is greater than the Equity on your MT5 Account.

It is your responsibility to monitor your Free Margin at all times in order to prevent it from becoming negative. You may monitor your Free Balance online through the MT5 Client Terminal. If you have any working Orders and/or open trades, and you are aware you will not have access to the MT5 ClientTerminal for any period of time, you may consider paying additional funds into your MT5 Account to counter any unfavourable Instrument movement so as to reduce the risk of your Free Margin moving into deficit.

If your Free Margin becomes negative you will need to add further funds to your MT5 Account or alternatively reduce your open trades.

#### <span id="page-8-0"></span>**4. MARGIN**

#### **4.1 Margin Required**

In order for us to accept an opening Order from you, your Free Margin will normally be required to contain sufficient resources to cover the Margin Required for the Orders that you wish to place. Total Margin Required on your MT5 Account is the aggregate of Margin Required for your open trades.

For CFD instruments whilst a trade is open, the Margin Required will be calculated by multiplying (a) the number of contracts requested (b) by the contract size (c) by the opening price (d) by the Margin Factor for the relevant instrument. Unless the Margin Factor changes, the Margin Required remains fixed throughout the life of each individual trade.

If you hold an open trade in an Instrument that is priced in a currency other than your Base Currency, the MT5 platform will calculate the value of the Margin Required for that Instrument in your Base Currency using the prevailing exchange rate.

Where you have multiple Orders and/or open trades in the same instrument, your Margin Required will be

based on your net open position.

#### **4.2 Margin Level**

The percentage of Total Margin Required that is being covered by the equity in your MT5 Account is referred to as "the Margin Level".

The Margin Level is calculated as the equity in your MT5 Account expressed as a percentage of the Total Margin Required on your open trades based on every assets market price that you have entered upon, direction, leverage and volatility of the relevant asset. Details of that percentage can be seen by you on our trading platform.

In the event that you are not covering 100% of Margin Required, you will need to add funds to your MT5 Account / Web Trader / Mobile terminal or reduce your open trades.

#### **4.3 Margin Close Out Level**

If your Margin Level reaches or falls below your Margin Close Out Level at any given time this is an Event of Default under the Terms of Business. In these circumstances, we may but are not obliged to exercise our rights to close any or all of your open trades at any time thereafter without further notice to you. Where you open hedged positions, auto close may only be triggered when your MT5 Account falls into negative equity. You may be asked to settle any balance owed where your hedged positions are liquidated.

We may but are under no obligation to notify you if your account is approaching or has reached our Margin Close Out Level which is set at a specific per cent depending on instrument type, volume (lot size/contract size) direction, market and volatility. You will not be able to unsubscribe from these communications if they are sent to you. The fact that we may have notified you previously is not an indication that we will do so in the future. You should not rely on notifications from us to monitor your MT5 Account. This is your sole responsibility.

# <span id="page-9-0"></span>**5. COMMISSIONS & CHARGES**

We derive our income from: i. Spreads ii. Overnight Rollovers (Swaps); iii. Market making depending on market conditions and iv. commissions

If you make profits on your trading, we lose. If you register losses on your trading, this means we profit. Exceptions apply in cases that we are hedging transactions either by transferring your trades to our liquidity providers or manually hedging individual positions at our discretion. In those cases, our profits are derived solely by the difference in the Spread we offer to you and the spread our liquidity providers offer to us.

We quote a two-way price for each CFD we offer.

This two-way price consists of a Bid (the lower price which is the price at which you as a client may "Sell" the CFD) and an Ask (higher price which is the price at which you as the client may "Buy" the CFD).

The difference between our Bid and our Ask price is commonly referred to as our "Spread". We aim to ensure our Spreads contribute towards delivering competitive Bid and Ask prices to you. The Spread includes our costs for the services we provide to you. Our Spreads are variable. We publish our Spreads on our website.

A variable Spread means that the Spread will vary throughout the day, depending on market volatility and available liquidity. They represent the best bid and ask prices we are able to obtain from our liquidity providers, underlying regulated markets or other data feed providers. Variable Spreads have a minimum value set by us, meaning that the Spread can be as low as certain pre-determined level and can fluctuate above that level according to market conditions. These minimum values are published on our website as mentioned above. We have the right to change Spreads to reflect periods of actual or potential increased market volatility in the prices of underlying instruments or other market volatility caused by political or economic events. Our CFD prices are proprietary prices which are derived from the prevailing ("published") market prices of the underlying instruments in the relevant markets in which the underlying instruments maybe traded in or from other applicable third – party data vendor sources. We take all sufficient steps to source the best possible prices for our clients.

A daily overnight rollover charge will apply to each open position if it is held overnight. The overnight rollover is charged daily at 22:00GMT (21:00GMT during DST) on all positions left open until that time. The method of calculation of the overnight charge varies according to the type of underlying asset or instrument to which the CFD applies. Moreover, the amount of the overnight charge will vary between different assets as it is linked to interest rates related to each asset and in addition to an extra financing charge defined by us.

Details of our overnight rollover charge are available at our website. You can also see them in the MT5 platform.

# <span id="page-10-0"></span>**6. FUND TRANSFERS**

#### **6.1 Depositing funds to your Account**

You will be able to deposit funds using your debit card, credit card or bank account that is held in your sole name. You will also be able to deposit funds from a bank account that you hold jointly with a third party on provision of documentation that shows the source of the funds.

You may also be able to transfer funds via a third-party payments provider if we are integrated with them. You will see all the deposit functions available to you on our website.

We may ask for documentation to verify the source of where funds are being transferred to and from. Where we do this, we will hold fund transfer requests until appropriate documentation has been provided and deemed acceptable.

#### **6.2 Withdrawing funds from your MT5 Account**

You will only be able to withdraw the Free Margin from your Account.

Funds can only be sent back to the account that the funds originated from using the same method of transfer.

OPTIM Investments Limited 30 Saint Georges Street, 3rd Floor, Manor House, Port Louis www.optimfx.com | [info@optimfx.com](mailto:info@optimfx.com?subject=Company%20Information)

OPTIM Investments Ltd is regulated by the Financial Services Commission (FSC) Mauritius